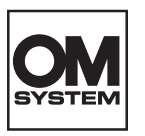

# **TRANSCRIPTION KIT**

AS-9100

# INSTRUCTIONS

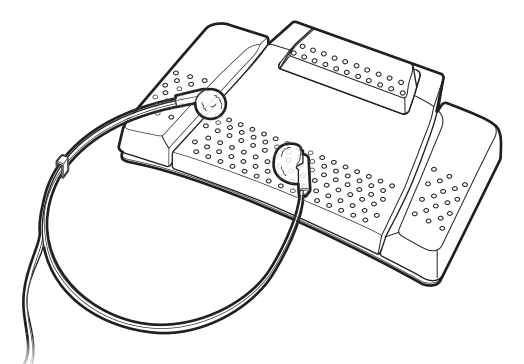

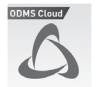

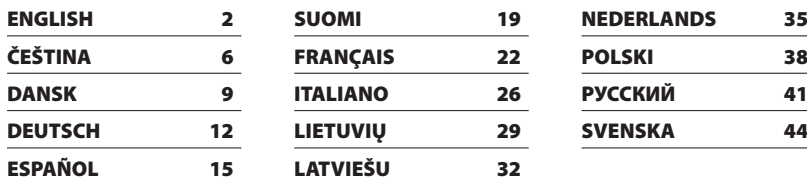

### 1. Professional Transcription Software

### **OM Dictation Management System on the Cloud (ODMS Cloud)**

ODMS Cloud is a cloud-based dictation workflow system that allows you to share dictation files between authors and transcriptionists anytime, anywhere. Your files are now stored on the cloud, which means a dedicated server is no longer required, and setup is easy to get started.

Designing your dictation workflow can be done through a simple interface which allows you to realize an efficient workflow.

This package comes with a subscription license that can be used for one year. Please register an account from the registration site and activate your user license. You can find the URL of registration site and the license code on the ODMS Cloud license card.

For information on the ODMS Cloud usage and features, refer to the online help. The Online help is available from the browser application after you complete your account registration.

# 2. Connecting the RS31N footswitch

**1** Connect the footswitch cable to the USB adapter cable.

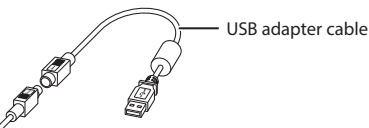

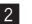

2 Connect the USB adapter cable to the PC's USB port.

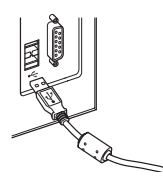

# 3. Connecting the E103 headset

The E103 is a stereo headset. When playing stereo sound, wear the set properly, observing the L and R markings.

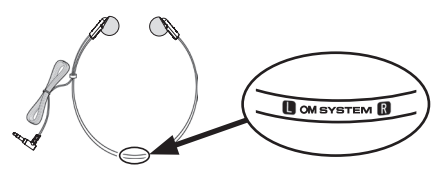

Plug the headset into the PC's earphone terminal  $\mathbf{Q}$ .

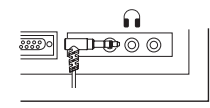

#### **Note:**

If your PC does not have a terminal marked with  $\cap$ , plug the headset into a terminal marked with  $\mathbb{I}$  or  $\mathscr{\mathscr{C}}$  .

EN

#### **For customers in North and South America**

#### **FCC Notice**

EN.

- **•** This equipment has been tested and found to comply with the limits for a Class B digital device, pursuant to Part 15 of the FCC Rules. These limits are designed to provide reasonable protection against harmful interference in a residential installation.
- **•** This equipment generates, uses, and can radiate radio frequency energy and, if not installed and used in accordance with the instructions, may cause harmful interference to radio communications.
- **•** However, there is no guarantee that interference will not occur in a particular installation. If this equipment does cause harmful interference to radio or television reception, which can be determined by turning the equipment off and on, the user is encouraged to try to correct the interference by one or more of the following measures:
	- ➤ Reorient or relocate the receiving antenna.
	- ➤ Increase the separation between the equipment and receiver.
	- ➤ Connect the equipment into an outlet on a circuit different from that to which the receiver is connected.
	- ➤ Consult the dealer or an experienced radio/TV technician for help.
	- ➤ Use only the supplied cable or AC adapter when you connect the applicable equipment to an external device or a power outlet.
- **•** Any unauthorized changes or modifications to this equipment would void the user's authority to operate it.

### **FCC CAUTION**

Changes or modifications not expressly approved by the party responsible for compliance could void the user's authority to operate the equipment.

#### **For customers in USA**

Declaration of Conformity Model Number: RS31N Trade Name: OM SYSTEM Responsible Party: OM Digital Solutions Americas, Inc. Address: 306 South new street, Suite 110 Bethlehem, PA 18015, USA

Telephone Number: 1-800-622-6372

Tested To Comply With FCC Standards FOR HOME OR OFFICE USE

This device complies with Part 15 of FCC Rules. Operation is subject to the following two conditions:

- (1) This device may not cause harmful interference, and
- (2) this device must accept any interference received, including interference that may cause undesired operation.

#### **For customers in Canada**

CAN ICES-3 (B)/NMB-3 (B)

#### **For customers in Europe (excluding England, Wales and Scotland)**

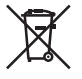

This symbol [crossed-out wheeled bin WEEE Annex IV] indicates separate collection of waste electrical and electronic equipment in the EU countries. Please do not throw the equipment into the domestic refuse. Please use the return and collection systems available in your country for the disposal of this product.

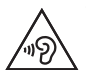

To prevent possible hearing damage, do not listen at high volume levels for long periods.

### **Trademarks and registered trademarks**

**•** Dragon NaturallySpeaking is registered trademark of Nuance Communications, Inc.

Other product and brand names mentioned herein may be the trademarks or registered trademarks of their respective owners.

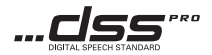

We will not be held liable for violations of local regulations arising from use of this product outside the country or region of purchase.

EN

### 1. Profesionální software pro transkripci

### **OM Dictation Management System on the Cloud (ODMS Cloud)**

ODMS Cloud je systém zpracování diktovaných záznamů založený na cloudové službě, který umožňuje sdílet soubory s diktovanými záznamy mezi autory a přepisovateli kdykoli a kdekoli. Vaše soubory jsou nyní uloženy v cloudu, což znamená, že pro ně již není potřeba speciálně vyhrazený server; jeho nastavení umožňuje snadný začátek.

Návrh zpracování diktovaných záznamů lze provést prostřednictvím jednoduchého rozhraní, které vám umožní realizovat efektivní pracovní postup.

Tento balíček je dodáván s předplatitelskou licencí, kterou lze používat po dobu jednoho roku. Zaregistrujte si účet na registračním webu a aktivujte svou uživatelskou licenci. URL adresu registračního webu a licenční kód najdete na licenční kartě ODMS Cloud.

Informace o používání služby ODMS Cloud a jejich funkcích naleznete v online nápovědě. Online nápověda je k dispozici v aplikaci prohlížeče po dokončení registrace účtu.

# 2. Připojení nožního spínače RS31N

 $\blacksquare$  Připojte kabel nožního spínače ke kabelu USB adaptéru.

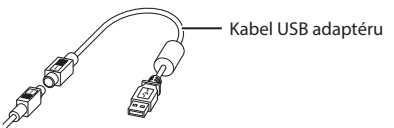

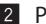

ø Připojte kabel USB adaptéru k USB portu na PC.

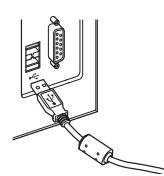

# 3. Připojení náhlavní soupravy E103

E103 je náhlavní stereo souprava. Při přehrávání stereo zvuku mějte soupravu správně nasazenou a dbejte na označení L (levá strana) a R (pravá strana).

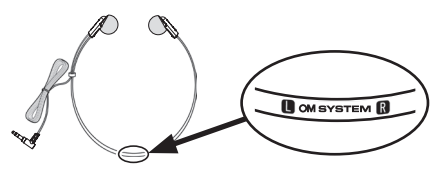

Zapojte náhlavní soupravu do terminálu pro sluchátka na PC $\Omega$ .

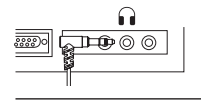

#### **Poznámka:**

Pokud vaše PC nemá terminál označený obrázkem  $\bigcap$ , zapojte náhlavní soupravu do terminálu označeného  $\bigtriangleup$ nebo  $\mathscr{C}\rightarrow\mathscr{D}$ .

 $\Omega$ 

7

### **Pro zákazníky v Evropě**

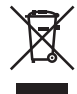

Tento symbol [přeškrtnutý odpadkový koš s kolečky – směrnice WEEE, dodatek IV] indikuje oddělený sběr elektrického a elektronického odpadu v zemích EU. Nelikvidujte tento přístroj s běžným domovním odpadem. Pro likvidaci přístroje použijte systém sběru a recyklace odpadu ve své zemi.

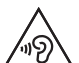

Aby nedošlo k poškození sluchu, neposlouchejte delší dobu při vysoké hlasitosti.

#### **Ochranné známky a registrované ochranné známky**

**•** Dragon NaturallySpeaking je registrovaná ochranná známka společnosti Nuance Communications, Inc.

Všechny ostatní zde uvedené názvy produktů a značek jsou ochrannými známkami nebo registrovanými ochrannými známkami příslušných vlastníků.

Naše společnost nenese odpovědnost za porušení místních předpisů vyplývajících z používání tohoto produktu mimo zemi nebo oblast jeho zakoupení.

**8**

### 1. Professionel transskriptionssoftware

### **OM Dictation Management System on the Cloud (ODMS Cloud)**

ODMS Cloud er et cloud-baseret system for dikteringsarbejdsgang, der gør det muligt for dig at dele dikteringsfiler mellem forfattere og personer, der står for transcription når som helst, hvor som helst. Dine filer er nu gemt i skyen, hvilket betyder, at en tilegnet server ikke længere er nødvendig, og at opsætningen er nem at komme i gang med.

Designet af din dikteringsarbejdsgang kan udføres gennem en simpel grænseflade, som giver dig mulighed for at realisere en effektiv arbejdsgang.

Denne pakke leveres med en abonnementslicens, der kan anvendes i ét år. Registrér en konto på registreringssiden, og aktivér din brugerlicens. Du kan finde internetadressen på registreringssiden og licenskoden på ODMS Cloud-licenskortet.

For information om brugen af ODMS Cloud og funktionerne, se online-hjælp. Online-hjælpen er tilgængelig i browserprogrammet, når du har fuldført din kontoregistrering.

# 2. Tilslutning af RS31N-fodpedalen

 $\blacksquare$  Slut fodpedalkablet til USB-adapterkablet.

USB-adapterkabel

 $\overline{S}$ 

ø Slut USB-adapterkablet til pc'ens USB-port.

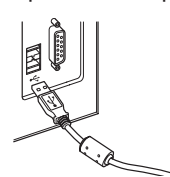

# 3. Tilslutning af E103-headsettet

E103 er et stereoheadset. Når du afspiller stereolyd, skal du sørge for, at headsettet sidder korrekt (L på venstre øre og R på højre øre).

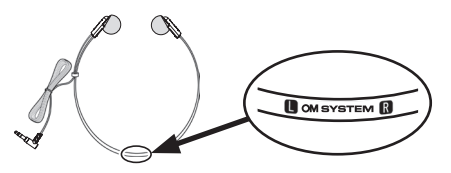

Sæt headsettet i pc'ens hovedtelefonstik $\widehat{\mathbf{h}}$ .

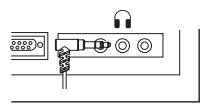

#### **Bemærk:**

Hvis din pc ikke har et stik af typen  $\cap$ , skal du sætte headsettet i et stik af typen  $\operatorname{\mathbb{C}}$ eller  $\operatorname{\mathbb{C}}\mathbb{D}$ .

**10**

### **Til brugere i Europa**

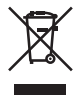

Dette symbol [en skraldespand med et kryds over, WEEE-direktivet, anneks IV] betyder, at elektrisk og elektronisk affald skal bortskaffes separat inden for EU. Det må derfor ikke bortskaffes sammen med almindeligt husholdningsaffald. Brug det retur- og indsamlingssystem, der findes i dit land til bortskaffelse af dette produkt.

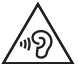

For at forebygge mulige høreskader bør du ikke lytte med høj lydstyrke i for lange perioder.

#### **Varemærker og registrerede varemærker**

**•** Dragon NaturallySpeaking er et registreret varemærke tilhørende Nuance Communications, Inc.

Øvrige produkt- og varemærkenavne, der er nævnt i denne vejledning, kan være varemærker eller registrerede varemærker tilhørende deres respektive ejere.

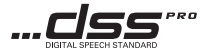

Vi kan ikke holdes ansvarlige for overtrædelser af lokale bestemmelser, der skyldes brug af dette produkt uden for det land eller det område, hvor det købes.

g

### 1. Professionelle Transkriptions-Software

### **OM Dictation Management System on the Cloud (ODMS Cloud)**

ODMS Cloud ist ein cloudbasiertes Diktiersystem, das es Ihnen ermöglicht, jederzeit und überall Diktatdateien zwischen Autoren und Schreibkräften zu teilen. Ihre Dateien werden jetzt in der Cloud gespeichert, was bedeutet, dass kein eigener Server mehr benötigt wird, und die Einrichtung ist einfach, so dass Sie sofort loslegen können.

Die Planung Ihres Diktat-Workflows kann über eine einfache Benutzeroberfläche erfolgen, so dass Sie einen effizienten Arbeitsablauf realisieren können.

Dieses Paket enthält eine Abo-Lizenz, die für ein Jahr genutzt werden kann. Richten Sie sich ein Konto auf der Registrierungswebsite ein und aktivieren Sie Ihre Nutzerlizenz. Sie finden die URL der Registrierungswebsite und den Lizenzcode auf der ODMS Cloud-Lizenzkarte.

Informationen zur Nutzung und den Funktionen der ODMS Cloud finden Sie in der Online-Hilfe. Die Online-Hilfe ist über die Browser-App verfügbar, nachdem Sie Ihre Kontoregistrierung abgeschlossen haben.

#### DE

## 2. Anschluss des Fußschalters RS31N

**1** Verbinden Sie das Fußschalterkabel mit dem USB-Adapterkabel.

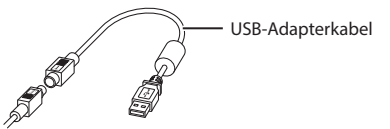

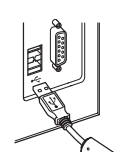

ø Verbinden Sie das USB-Adapterkabel mit dem USB-Anschluss des PCs.

# 3. Anschluss des Headsets E103

Beim E103 handelt es sich um ein Stereo-Headset. Bei der Wiedergabe von Stereo-Sound muss das Headset korrekt getragen werden. Achten Sie hierfür auf die Markierungen L und R.

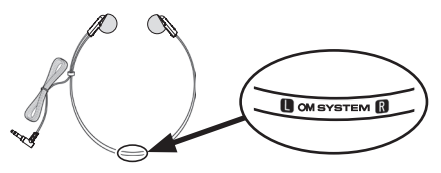

Stecken Sie das Headset in die Kopfhörerbuchse  $\bigcap$  des PCs.

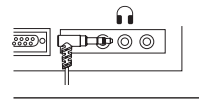

#### **Hinweis:**

Wenn Ihr PC über keinen Anschluss mit der Markierung nuverfügt, stecken Sie das Headset in den Anschluss mit der Markierung  $\bigcirc$  oder  $\mathscr{C}\ll\mathscr{D}$ .

**13**

DE

#### **Für Kunden in Europa**

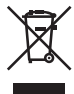

Dieses Symbol [durchgestrichene Mülltonne nach WEEE Anhang IV] weist auf die getrennte Rücknahme elektrischer und elektronischer Geräte in EU-Ländern hin. Bitte werfen Sie das Gerät nicht in den Hausmüll. Informieren Sie sich über das in Ihrem Land gültige Rücknahmesystem und nutzen dieses zur Entsorgung.

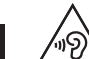

Um mögliche Gehörschäden zu vermeiden, setzen Sie Ihr Gehör nicht über längere Zeit einer hohen Lautstärke aus.

#### **Markenzeichen und eingetragene Markenzeichen**

**•** Dragon NaturallySpeaking ist ein eingetragenes Markenzeichen von Nuance Communications, Inc.

Andere hier genannte Produkt- und Markennamen sind u. U. Markenzeichen oder eingetragene Markenzeichen der jeweiligen Urheberrechtsinhaber.

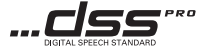

Wir haften nicht für Verstöße gegen örtliche Vorschriften, die sich aus der Verwendung dieses Produkts außerhalb des Landes oder der Region ergeben, in dem/der es gekauft wurde.

DE

### 1. Software de transcripción profesional

### **OM Dictation Management System on the Cloud (ODMS Cloud)**

ODMS Cloud es un sistema de flujo de trabajo de dictado en la nube que le permite compartir archivos de dictado entre autores y transcripciones en cualquier momento y en cualquier lugar. Sus archivos se almacenan ahora en la nube, lo que significa que ya no se necesita un servidor dedicado, y la configuración es fácil de iniciar. El diseño del flujo de trabajo del dictado se puede realizar a través de una interfaz simple que le permite realizar un flujo de trabajo eficiente.

Este paquete viene con una licencia de suscripción que puede utilizarse durante un año. Registre una cuenta desde el sitio de registro y active su licencia de usuario. Puede encontrar la URL del sitio de registro y el código de la licencia en la tarjeta de licencia ODMS Cloud.

Para más información sobre el uso y las funciones de ODMS Cloud, consulte la ayuda en línea. La ayuda en línea está disponible desde la aplicación del navegador después de completar el registro de su cuenta.

### 2. Conexión del conmutador de pie RS31N

 $\blacksquare$  Conecta el cable del conmutador de pie al cable del adaptador USB.

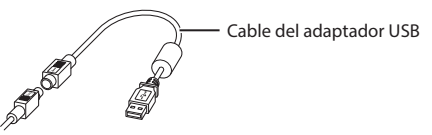

ø Conecta el cable del adaptador USB al puerto USB del PC.

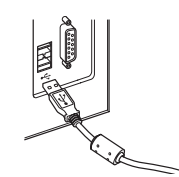

# 3. Conexión de los auriculares E103

Los E103 son unos auriculares estéreo. Cuando reproduzcas sonido estéreo, póntelos correctamente, fijándote en las marcas L (izquierda) y R (derecha).

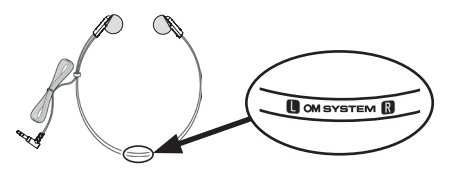

Enchufa los auriculares en el terminal correspondiente del PC $\widehat{\mathbf{L}}$ .

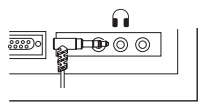

#### **Nota:**

**16**

Si tu PC no tiene un terminal marcado con  $\Omega$ , enchufa los auriculares en el terminal marcado con  $\Box$ o  $\lll$ .

ES.

#### **Para clientes de Norteamérica y Sudamérica**

### **Aviso de la FCC**

- **•** Este equipo se ha sometido a pruebas y se ha determinado que cumple con los límites establecidos para los dispositivos digitales de Clase B, de conformidad con el Apartado 15 de las Normas de la FCC. Estos límites se han diseñado para proporcionar una protección razonable contra las interferencias nocivas en una instalación residencial.
- **•** Este equipo genera, utiliza y puede irradiar energía de radiofrecuencia; además, si no se instala y se utiliza de acuerdo con las instrucciones, podría causar interferencias nocivas en las comunicaciones de radio.
- **•** Sin embargo, no se puede garantizar que no vayan a producirse interferencias en una instalación específica. Si este equipo causa interferencias nocivas en la recepción de radio o televisión, lo cual puede determinarse apagando y encendiendo el equipo, recomendamos que el usuario intente corregir las interferencias llevando a cabo una o varias de las siguientes medidas de control:
	- ➤ Reorientar o reubicar la antena de recepción.
	- ➤ Aumentar la separación entre el equipo y el receptor.
	- ➤ Conectar el equipo a una salida en un circuito diferente del circuito al que se ha conectado el receptor.
	- ➤ Pedir ayuda al distribuidor o a un técnico experto en radio/televisión.
	- ➤ Utilice únicamente el adaptador de CA o el cable suministrado al conectar el equipo aplicable a un dispositivo externo o una toma de corriente.
- **•** Las modificaciones o los cambios no autorizados que se realicen en este equipo anularán la autoridad del usuario para manejarlo.

### **PRECAUCIÓN DE LA FCC**

Los cambios o las modificaciones no aprobados de forma expresa por la parte responsable del cumplimiento puede anular la autoridad del usuario para operar el equipo.

### **Para clientes de Estados Unidos**

Declaración de conformidad Número de modelo: RS31N Nombre comercial: OM SYSTEM Responsable: OM Digital Solutions Americas, Inc. Dirección: 306 South new street, Suite 110 Bethlehem, PA 18015, USA

Número de teléfono: 1-800-622-6372

ES

Sometido a pruebas para cumplir las normas de la FCC

PARA USO DOMÉSTICO O DE OFICINA

Este dispositivo cumple con las disposiciones del Apartado 15 de las Normas de la FCC.

El funcionamiento está sujeto a las dos condiciones siguientes:

- (1) Este dispositivo podría no causar interferencia perjudicial, y
- (2) este dispositivo debe aceptar cualquier interferencia que se reciba, incluyendo aquellas interferencias que pueden provocar un funcionamiento no deseado.

#### **Para clientes de Canadá**

CAN ICES-3 (B)/NMB-3 (B)

#### **Información para clientes europeos**

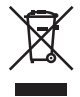

Este símbolo [contenedor de basura tachado del Anexo IV de la Directiva RAEE] indica que en los países de la UE los aparatos eléctricos y electrónicos usados deben depositarse en el contenedor correspondiente. No mezcle el aparato con el resto de los residuos domésticos. Utilice los sistemas de devolución y recogida

existentes en su país para deshacerse de este producto.

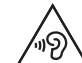

ES

Para impedir que se produzcan posibles lesiones auditivas, no escuche con un volumen alto durante largos periodos de tiempo.

#### **Marcas comerciales y marcas comerciales registradas**

**•** Dragon NaturallySpeaking es una marca comercial registrada de Nuance Communications, Inc.

Los demás nombres de marcas y productos mencionados en este documento pueden ser marcas comerciales o marcas comerciales registradas de sus respectivos propietarios.

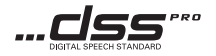

No nos haremos responsables de las violaciones de las normativas locales que surjan del uso de este producto fuera del país o región de compra.

# 1. Ammattimainen purkuohjelmisto

### **OM Dictation Management System on the Cloud (ODMS-pilvi)**

ODMS-pilvi on pilvipohjainen saneluiden työnkulkujärjestelmä, jonka avulla sanelutiedostoja voidaan jakaa tekijöiden ja litteroijien välillä milloin tahansa ja missä tahansa. Nykyisin tiedostot tallennetaan pilveen, mikä tarkoittaa sitä, ettei erillispalvelinta enää tarvita ja asetustyön aloitus on helppoa.

Sanelun työnkulun voi suunnitella yksinkertaisen käyttöliittymän kautta, jonka myötä tehokas työnkulku on toteutettavissa.

Tämä paketti sisältää tilauslisenssin, joka on käytettävissä yhden vuoden. Rekisteröi tili rekisteröintisivustolta ja aktivoi oma käyttäjälisenssisi. Rekisteröintisivuston URL-osoite ja lisenssikoodi löytyvät ODMS-pilven lisenssikortista.

Lisätietoja ODMS-pilven käytöstä ja ominaisuuksista on saatavilla verkko-oppaasta. Verkko-opas on käytettävissä selaimen sovelluksesta käsin sen jälkeen, kun tili on rekisteröity.

# 2. RS31N-jalkakytkimen liittäminen

**1** Liitä jalkakytkimen johto USB-sovitinjohtoon.

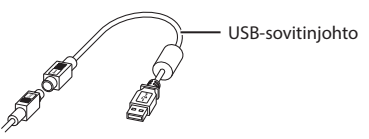

ø Liitä USB-sovitinjohto tietokoneen USB-porttiin.

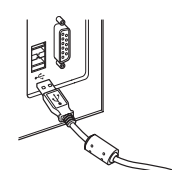

# 3. E103-kuulokkeiden liittäminen

E103-kuulokkeet ovat stereokuulokkeet. Kun kuuntelet niistä stereoääntä, aseta kuulokkeet päähäsi L- ja R-merkintöjen mukaan.

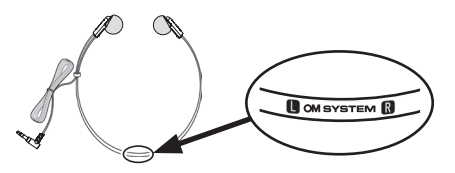

Liitä kuulokkeet tietokoneen kuulokeporttiin.

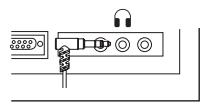

#### **Huomaa:**

Jos tietokoneessasi ei ole porttia, jossa on  $\Omega$ -merkintä, liitä kuulokkeet porttiin, jossa on merkintä  $\zeta$ tai  $\lll$  ).

 $\mathbf{h}$ 

### **Asiakkaille Euroopassa**

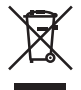

Tämä symboli [WEEE-direktiivin liitteen IV mukainen roska-astiasymboli] tarkoittaa sähkö- ja elektroniikkaromun erilliskeräystä EU-maissa. Älä heitä tätä laitetta tavallisen talousjätteen joukkoon. Käytä tuotetta hävittäessäsi hyväksesi maassasi käytössä olevia palautus- ja keräysjärjestelmiä.

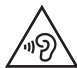

Estääksesi mahdollisen kuulon vahingoittumisen vältä kuuntelua korkeilla äänenvoimakkuuksilla pitkään.

#### **Tavaramerkit ja rekisteröidyt tavaramerkit**

**•** Dragon NaturallySpeaking on Nuance Communications, Inc:n rekisteröity tavaramerkki.

Muut tässä mainitut tuotenimet ja merkit voivat olla omistajiensa tavaramerkkejä tai rekisteröityjä tavaramerkkejä.

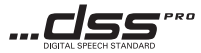

Yrityksemme ei ole vastuussa paikallisten määräysten rikkomisista, jotka johtuvat tämän tuotteen käyttämisestä ostomaan tai -alueen ulkopuolella.

FI

### 1. Logiciel de transcription professionnel

### **OM Dictation Management System on the Cloud (ODMS Cloud)**

ODMS Cloud est un système de flux de dictées basé sur le Cloud, vous permettant de partager des fichiers de dictées entre auteurs et transcripteurs à tout moment et en tout lieu. Vos fichiers sont désormais stockés dans le Cloud, ce qui signifie qu'il n'est plus nécessaire d'avoir un serveur dédié, et la configuration de départ est simple à réaliser.

Vous pouvez concevoir votre flux de dictées via une interface simple vous permettant de garantir un flux efficace.

Cette offre se présente sous la forme d'une licence d'abonnement valable un an. Veuillez créer un compte depuis le site d'enregistrement et activer votre licence d'utilisateur. Vous trouverez l'URL du site d'enregistrement et le code de licence sur la carte de la licence ODMS Cloud.

Pour obtenir des informations sur l'utilisation et les fonctionnalités de ODMS Cloud, reportez-vous à l'aide en ligne. L'aide en ligne sera disponible sur l'application du navigateur après la création de votre compte.

# 2. Connexion du pédalier RS31N

 $\blacksquare$  Connectez le câble du pédalier au câble adaptateur USB.

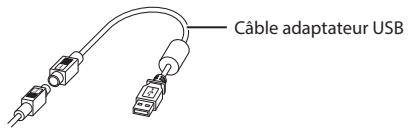

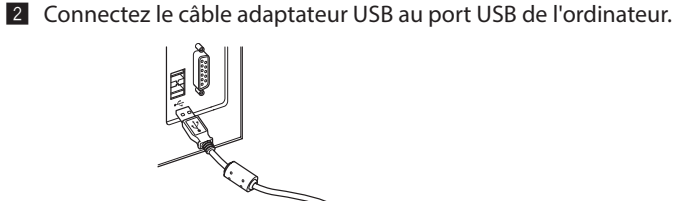

# 3. Connexion du casque E103

L'E103 est un casque stéréo. Lors de la lecture du son stéréo, portez correctement le casque en prêtant attention aux marquages L et R.

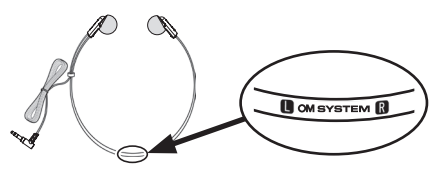

Branchez le casque dans la prise auxiliaire de l'ordinateur  $\bigcap$ .

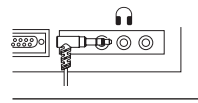

#### **Remarque :**

Si votre ordinateur ne possède pas de prise auxiliaire marquée avec  $\bigcap$ , branchez le casque dans une prise auxiliaire marquée avec  $\bigcirc$  ou  $\mathscr{H}$  ).

**23**

FR

#### **Pour les utilisateurs résidant en Amérique du Nord et du Sud**

#### **Avertissement de la FCC**

- **•** Le présent équipement a été testé et approuvé comme étant conforme aux limites définies pour les dispositifs numériques de classe B, selon la section 15 des réglementations de la FCC. Ces limites sont définies pour minimiser les risques d'interférences nuisibles lorsque l'équipement est utilisé dans un environnement commercial.
- **•** Le présent équipement génère, utilise et peut émettre une énergie de fréquence radio. Si le produit n'est ni installé ni utilisé selon les indications du Manuel utilisateur, il peut générer des interférences nuisibles aux communications de type radio.
- **•** Cependant, aucune certitude n'existe sur la génération possible d'interférences dans une installation quelconque. Si des interférences nuisibles à la réception de radio ou de télévision sont créées, ce qui peut être déterminé en allumant et en éteignant les équipements, l'utilisateur peut tenter de corriger la situation à l'aide de l'une des méthodes ci-dessous :
	- ➤ Changez l'orientation ou l'emplacement de l'antenne de réception.
	- ➤ Augmentez la distance entre l'équipement et le récepteur.
	- ➤ Branchez cet équipement dans une prise ou un circuit autre que la prise ou le circuit sur lequel le récepteur est branché.
	- ➤ Contactez le revendeur ou un technicien radio/ télévision expérimenté pour obtenir une assistance.
	- ➤ Utilisez le câble fourni ou l'adaptateur secteur lorsque vous connectez l'équipement applicable à un appareil externe ou à une prise de courant.
- **•** Toute modification non autorisée apportée à cet équipement annule l'autorisation de l'utilisateur à l'utiliser.

#### **Avertissement FCC**

Les changements ou modifications non expressément approuvés par le tiers responsable de la confirmité peuvent annuler l'autorisation de l'utilisateur à utiliser cet équipement.

#### **Pour les utilisateurs résidant aux États-Unis**

Déclaration de conformité Référence du modèle : RS31N Nom commercial : OM SYSTEM Partie responsable : OM Digital Solutions Americas, Inc. Adresse : 306 South new street, Suite 110 Bethlehem, PA 18015, USA

Numéro de téléphone : 1-800-622-6372

Testé et conforme aux normes de la FCC POUR USAGE DOMESTIQUE OU **PROFESSIONNEL** 

Ce dispositif est conforme à la section 15 des réglementations de la FCC.

Son fonctionnement est soumis aux deux conditions suivantes :

- (1) Cet appareil ne doit pas causer de brouillage radioélectrique, et
- (2) cet appareil doit pouvoir résister à toutes les interférences, y compris celles susceptibles d'entraver son bon fonctionnement.

#### **Pour les utilisateurs résidant au Canada**

CAN ICES-3 (B)/NMB-3 (B)

FR.

### **Pour les clients résidant en Europe**

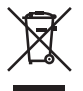

Ce symbole [poubelle sur roues barrée d'une croix WEEE annexe IV] indique une collecte séparée des déchets

d'équipements électriques et électroniques dans les pays de l'UE. Veuillez ne pas jeter l'équipement dans les ordures domestiques. Pour la mise au rebut de ce

produit, utilisez les systèmes de traitement et de collecte disponibles dans votre pays.

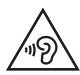

Pour éviter toute lésion auditive, n'écoutez pas de son à des niveaux de volume élevés pendant des périodes prolongées.

#### **Marques commerciales et déposées**

**•** Dragon NaturallySpeaking est une marque déposée de Nuance Communications, Inc.

Les autres noms de produits et de marques cités dans ce manuel peuvent être des marques commerciales ou des marques déposées de leurs propriétaires respectifs.

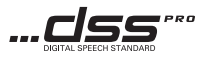

Nous ne pourrons être tenus responsables des violations des réglementations locales découlant de l'utilisation de ce produit en dehors du pays ou de la région d'achat.

FR

### 1. Software di trascrizione professionale

### **OM Dictation Management System on the Cloud (ODMS Cloud)**

ODMS Cloud è un sistema di flusso di lavoro di dettatura basato su cloud che consente di condividere i file di dettatura tra autori e trascrittori in qualsiasi momento e in qualsiasi luogo. I file sono ora memorizzati sul cloud, il che significa che non è più necessario un server dedicato e che la configurazione è facile da avviare. La progettazione del flusso di lavoro di dettatura può essere effettuata tramite una semplice interfaccia che consente di realizzare un flusso di lavoro efficiente.

Questo pacchetto è dotato di una licenza di abbonamento che può essere utilizzata per un anno. Registrare un account dal sito di registrazione e attivare la propria licenza utente. È possibile trovare l'URL del sito di registrazione e il codice di licenza sulla scheda di licenza ODMS Cloud.

Per informazioni sull'utilizzo e le funzioni di ODMS Cloud, fare riferimento alla guida in linea. La Guida in linea è disponibile dall'applicazione del browser dopo aver completato la registrazione dell'account.

# 2. Collegamento del pedale RS31N

 $\blacksquare$  Collegare il cavo del pedale al cavo dell'adattatore USB.

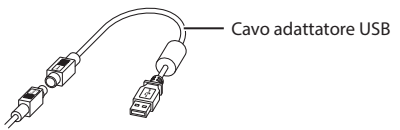

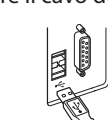

ø Collegare il cavo dell'adattatore USB alla porta USB del PC.

# 3. Collegare le cuffie E103

E103 sono cuffie stereo. Quando si riproduce l'audio stereo, indossarle adeguatamente osservando le indicazioni L (sinistra) e R (destra).

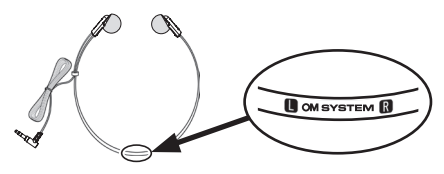

Inserire le cuffie nel terminale per auricolare del PC $\Omega$ .

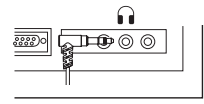

#### **Nota:**

Se il PC non dispone di un terminale contrassegnato con  $\bigcap$ , inserire le cuffie in un terminale contrassegnato con  $\bigcirc$  of  $\mathcal{C}$ .

E

### **Per utenti in Europa:**

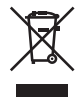

Questo simbolo [cassonetto con ruote, barrato, WEEE Allegato IV] indica la raccolta differenziata di apparecchiature elettriche ed elettroniche nei paesi dell'UE. Non gettate l'apparecchio nei rifiuti domestici. Usate i sistemi di raccolta rifiuti disponibili nel vostro paese.

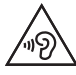

Per prevenire danni all'udito, non ascoltare ad alto volume per lunghi periodi.

### **Marchi e marchi registrati**

**•** Dragon NaturallySpeaking è un marchio registrato di Nuance Communications, Inc.

Gli altri nomi di marche e prodotti qui menzionati sono marchi di fabbrica o marchi registrati dei rispettivi proprietari.

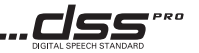

Decliniamo ogni responsabilità per violazioni della normativa locale derivanti dall'uso di questo prodotto al di fuori del Paese o della regione di acquisto.

E

# 1. Profesionali transkripcijos programinė įranga

### **OM Dictation Management System on the Cloud (ODMS Cloud)**

"ODMS Cloud" – tai debesų technologija pagrįsta diktavimo darbo srauto sistema, leidžianti dalytis diktavimo failais tarp autorių ir transkribuotojų bet kuriuo metu ir bet kur. Dabar jūsų failai saugomi debesyje, todėl nebereikia specialaus serverio, ir pradėti konfigūruoti lengva.

Diktavimo darbo srautą galite kurti naudodami paprastą sąsają, kuri leidžia įgyvendinti efektyvų darbo srautą.

Šis paketas pateikiamas su prenumeratos licencija, kurią galima naudoti vienerius metus. Užregistruokite paskyrą registracijos svetainėje ir aktyvuokite naudotojo licenciją. Registracijos svetainės URL adresą ir licencijos kodą rasite "ODMS Cloud" licencijos kortelėje.

Informacijos apie "ODMS Cloud" naudojimą ir funkcijas rasite internetiniame žinyne. Užbaigus paskyros registraciją, naršyklės programoje galima naudotis internetiniu žinynu.

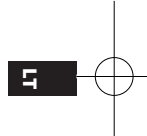

# 2. RS31N kojinio jungiklio prijungimas

**1** Prijunkite kojinio jungiklio laidą prie USB adapterio laido.

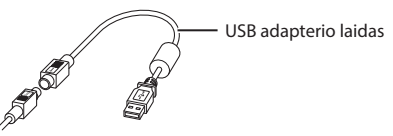

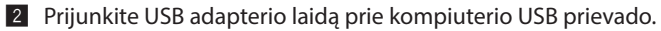

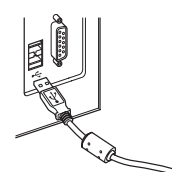

# 3. E103 ausinių prijungimas

E103 yra stereofoninės ausinės. Stereofoninio garso atkūrimo metu teisingai usžidėkite ausines, atkreipkite dėmesį į L ir R žymes.

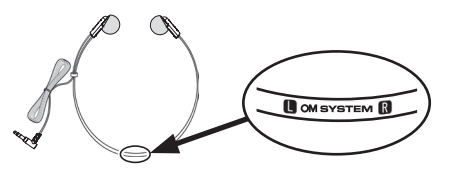

Prijunkite ausines prie kompiuterio ausinių lizdo $\Omega$ .

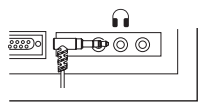

#### **Pastaba:**

Jeigu jūsų kompiuteryje nėra lizdo, pažymėto  $\bigcap$ , prijunkite ausines prie lizdo, pažymėto  $\bigtriangleup$ arba  $\mathscr{\leftarrow} \mathscr{\righttriangle}$ 

**30**

LT

### **Klientams Europoje**

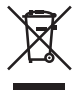

Šiuo ženklu [kryžmai perbraukta šiukšlių dėžė su ratukais, EEĮ atliekų direktyva, IV priedas] nurodoma, kad elektros ir elektronikos įrangos atliekos ES šalyse turi būti surenkamos atskirai nuo buitinių atliekų. Prašome nemesti įrenginio į buitinių atliekų konteinerius. Prašome atiduoti netinkamą, nereikalingą gaminį šios rūšies atliekų surinkėjams, esantiems Jūsų šalyje.

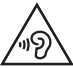

Kad nebūtų pakenkta klausai, neklausykite dideliu garsumu ilgą laiką.

#### **Prekių ženklai ir registruotieji prekių ženklai**

**•** "Dragon NaturallySpeaking" yra registruotasis "Nuance Communications, Inc." prekės ženklas.

Kiti čia paminėti gaminiai ir prekių ženklų pavadinimai yra teisėtų savininkų prekių ženklai arba registruotieji prekių ženklai.

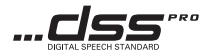

Mes neatsakome už vietos taisyklių pažeidimus, atsirandančius dėl šio gaminio naudojimo ne pirkimo šalyje ar regione.

# 1. Profesionāla transkripcijas programmatūra

### **OM Dictation Management System on the Cloud (ODMS Cloud)**

ODMS Cloud ir mākoņtehnoloģijā balstīta diktēšanas darbplūsmas sistēma, kas ļauj jebkurā laikā un vietā koplietot diktētus failus starp autoriem un diktētu ierakstu atšifrētājiem. Jūsu faili tagad tiek saglabāti mākonī, kas nozīmē, ka vairs nav vajadzīgs izdalīts serveris, un ir vienkāršāk sākt darbu. Diktēšanas darbplūsmu var veikt, izmantojot vienkāršu interfeisu, kas ļauj organizēt efektīvu darbplūsmu.

Šī pakotne tiek piegādāta kopā ar abonēšanas licenci, ko var lietot vienu gadu. Lūdzu, reģistrējiet savu kontu reģistrēšanas vietnē un aktivizējiet jūsu lietotāja licenci. Reģistrācijas vietnes URL un licences kodu jūs atradīsiet ODMS Cloud licences kartē.

Informāciju par ODMS Cloud lietošanu un funkcijām skatiet tiešsaistes palīdzībā. Kad ir pabeigta konta reģistrēšana, tiešsaistes palīdzība ir pieejama, izmantojot pārlūka lietotni.

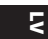

# 2. RS31N kājas slēdža pievienošana

 $\blacksquare$  Savienojiet kājas slēdža kabeli ar USB adaptera kabeli.

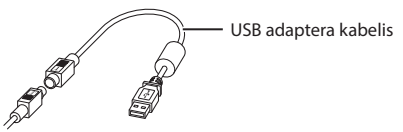

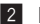

ø Pievienojiet USB adaptera kabeli datora USB portam.

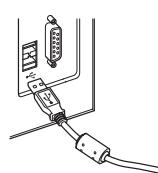

# 3. E103 austiņu pievienošana

E103 ir stereo austiņas. Atskaņojot stereo skaņu, valkājiet austiņas pareizi, ievērojot atzīmes L (kreisā) un R (labā).

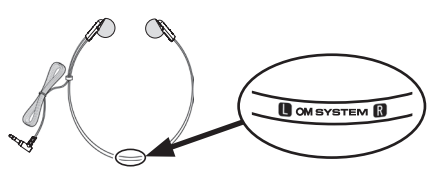

lespraudiet austinas datora austiņu pieslēgvietā  $\mathbf \Omega$ .

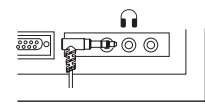

#### **Piezīme.**

Ja jūsu datoram nav pieslēgvietas ar atzīmi  $\cap$ , iespraudiet austiņas pieslēgvietā ar atzīmi  $\triangleleft$ vai  $\lll$ .

k

### **Klientiem Eiropā**

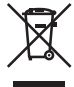

Šis simbols [pārsvītrota atkritumu tvertne uz riteņiem, WEEE IV pielikums] nozīmē atsevišķu elektriskā un elektroniskā aprīkojuma atkritumu savākšanu ES valstīs. Neizmetiet šādu aprīkojumu mājsaimniecības atkritumu tvertnēs. Šī produkta izmešanai izmantojiet savā valstī pieejamās atkritumu apsaimniekošanas un savākšanas sistēmas.

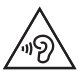

Lai novērstu iespējamus dzirdes bojājumus, ilgstoši neklausieties ierakstus skali.

#### **Preču zīmes un reģistrētās preču zīmes**

**•** Dragon NaturallySpeaking ir Nuance Communications, Inc. reģistrēta preču zīme.

Citi šeit minētie produktu un zīmolu nosaukumi var būt attiecīgo īpašnieku preču zīmes vai reģistrētas preču zīmes.

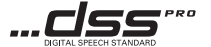

Mēs neuzņemas atbildību par vietējo noteikumu pārkāpumiem, kas rodas, lietojot šo produktu ārpus iegādes valsts vai reģiona robežām.

**L** 

## 1. Professionele transcriptiesoftware

### **OM Dictation Management System on the Cloud (ODMS Cloud)**

ODMS Cloud is een cloudgebaseerd dictatieworkflowsysteem waarmee u dicteerbestanden kunt delen tussen auteurs en transcribenten, altijd en overal. Uw bestanden worden nu opgeslagen in de cloud, wat betekent dat er geen specifieke server meer nodig is en dat de configuratie gemakkelijk kan worden gestart. Het ontwerpen van uw dicteerworkflow kan worden uitgevoerd via een eenvoudige interface waarmee u een efficiënte workflow kunt realiseren.

Dit pakket is voorzien van een abonnementlicentie die voor één jaar kan worden gebruikt. Registreer een account vanaf de registratiesite en activeer uw gebruikerslicentie. U vindt de URL van de registratiesite en de licentiecode op de ODMS Cloud-licentiekaart.

Raadpleeg de online hulp voor meer informatie over het gebruik en de functies van de ODMS Cloud. De online hulp is beschikbaar via de browsertoepassing nadat u de registratie van uw account hebt voltooid.

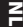

### 2. Het aansluiten van de RS31N-voetschakelaar

 $\blacksquare$  Verbind de kabel van de voetschakelaar met de USB-adapterkabel.

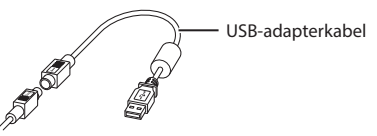

ø Sluit de USB-adapterkabel aan op de USB-poort van de computer.

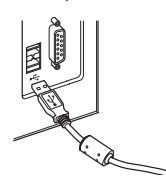

# 3. De E103-hoofdtelefoon aansluiten

De E103 is een stereo hoofdtelefoon. Draag de hoofdtelefoon correct wanneer u stereogeluid afspeelt, en let op de L- en R-markeringen.

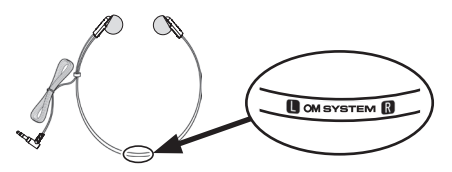

Steek de hoofdtelefoon in de oortelefoonaansluiting van de computer .

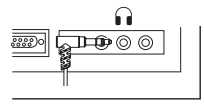

#### **Opmerking:**

Als uw PC niet over een aansluiting beschikt die is gemarkeerd met , sluit u de hoofdtelefoon aan op een aansluiting die is gemarkeerd met  $\bigcirc$  of  $\mathscr{C}$ .

**36**

NL

#### **Voor klanten in Europa:**

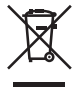

Dit symbool [een doorgekruiste rolcontainer WEEE Annex IV] geeft aan dat oude elektrische en elektronische apparatuur apart wordt ingezameld in landen die zijn aangesloten bij de EU. Gooi uw oude apparatuur niet bij het huisvuil. Volg de in uw land geldende afvalrichtlijnen wanneer u dit product weggooit.

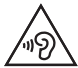

Luister niet gedurende langere perioden op een hoog volume om mogelijke gehoorschade te voorkomen.

#### **Handelsmerken en gedeponeerde handelsmerken**

**•** Dragon NaturallySpeaking is een gedeponeerd handelsmerk van Nuance Communications, Inc.

Andere product- en merknamen die in deze handleiding worden genoemd, kunnen handelsmerken of gedeponeerde handelsmerken van hun respectieve eigenaars zijn.

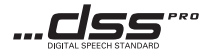

Wij kunnen niet aansprakelijk worden gesteld voor overtredingen van lokale regelgeving voortkomend uit het gebruik van dit product buiten het land of de regio van aankoop.

NL

# 1. Profesjonalne oprogramowanie do transkrypcji

### **OM Dictation Management System on the Cloud (ODMS Cloud)**

ODMS Cloud to działający w chmurze system zarządzania przepływem pracy do dyktowania, pozwalający na dzielenie się nagranymi plikami między autorami a osobami wykonującymi transkrypcje zawsze i wszędzie. Twoje pliki są teraz przechowywane w chmurze, dzięki czemu nie jest już potrzebny dedykowany serwer, a konfiguracja jest prosta i pozwala na łatwe rozpoczęcie pracy.

Przepływ pracy procesu dyktowania można zaprojektować z użyciem prostego interfejsu, co pozwala uzyskać wysoką sprawność pracy.

Ten pakiet obejmuje licencję na subskrypcję usługi ważną przez rok. Zarejestruj konto przez stronę rejestracji i aktywuj swoją licencję użytkownika. Adres URL strony rejestracji i kod licencji znajdują się na karcie licencyjnej ODMS Cloud.

Aby uzyskać informacje na temat obsługi i funkcji ODMS Cloud, skorzystaj z internetowej pomocy. Internetowa pomoc jest dostępna w przeglądarce internetowej po ukończeniu rejestracji konta.

# 2. Podłączanie przełącznika nożnego RS31N

**1** Podłącz przewód przełącznika nożnego do przewodu USB zasilacza.

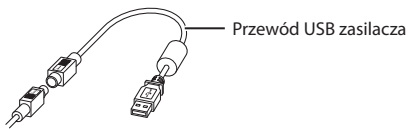

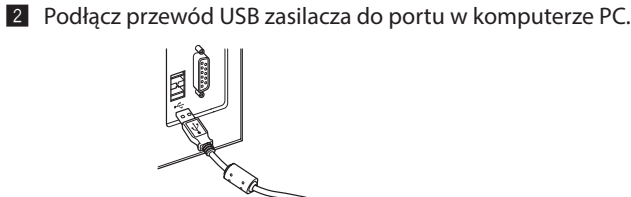

# 3. Podłączanie zestawu słuchawkowego E103

E103 jest zestawem słuchawkowym stereo. W przypadku odtwarzania dźwięku stereo słuchawki należy założyć prawidłowo, zgodnie z oznaczeniami L i R.

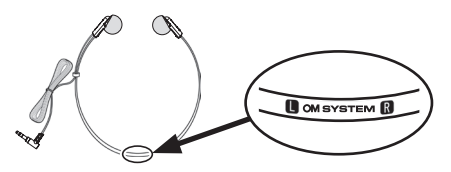

Podłącz zestaw słuchawkowy do wejścia słuchawkowego w komputerze PC oznaczonego ikoną  $\mathbf{\Omega}$ .

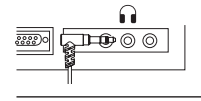

#### **Uwaga:**

Jeżeli komputer PC nie ma wejścia oznaczonego ikoną n podłącz zestaw słuchawkowy do wejścia oznaczonego ikoną $\bigcap$ lub  $\mathcal{C}$ .

PL

### **Informacja dla użytkowników w Europie**

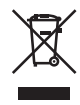

Przedstawiony tu symbol [przekreślony wizerunek kosza na kółkach, zgodny z dyrektywą WEEE, załącznik IV] informuje o istniejącym w UE obowiązku sortowania i osobnego usuwania lub utylizacji sprzętu elektronicznego. Nie należy wyrzucać tego sprzętu razem ze śmieciami i odpadkami domowymi. Pozbywając się tego produktu, należy korzystać z funkcjonujących w poszczególnych krajach systemów

zbiórki odpadów i surowców wtórnych.

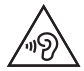

Aby uniknąć uszkodzenia słuchu, nie należy słuchać dźwięków o wysokim poziomie głośności przez dłuższy czas.

#### **Znaki towarowe i zastrzeżone znaki towarowe**

**•** Dragon NaturallySpeaking jest zastrzeżonym znakiem towarowym firmy Nuance Communications, Inc.

Pozostałe nazwy produktów i marek wymienione w niniejszym dokumencie mogą stanowić znaki towarowe lub zastrzeżone znaki towarowe odpowiednich podmiotów.

Nie ponosimy odpowiedzialności za naruszenia krajowych przepisów wynikających z użytkowania tego produktu poza krajem lub regionem zakupu.

PL

## 1. Профессиональное ПО для расшифровки

### **OM Dictation Management System on the Cloud (ODMS Cloud)**

ODMS Cloud – это облачная система рабочего процесса диктовки, которая позволяет обмениваться файлами диктовки между авторами и транскрипторами в любое время и в любом месте. Теперь ваши файлы хранятся в облаке, что означает, что выделенный сервер больше не требуется, а настройка перед началом работы не требует больших усилий.

Создать рабочий процесс диктовки можно с помощью простого интерфейса, который позволяет эффективно организовать рабочий процесс.

В комплект поставки входит лицензия на подписку, которую можно использовать в течение одного года. Зарегистрируйте учетную запись на сайте регистрации и активируйте свою пользовательскую лицензию. URL-адрес сайта регистрации и код лицензии можно найти на лицензионной карточке ODMS Cloud.

Информацию об использовании и возможностях ODMS Cloud см. в интерактивной справке. Интерактивная справка доступна из браузерного приложения после завершения регистрации учетной записи.

### 2. Подключение ножного переключателя RS31N

**1** Подключите кабель ножной педали к кабелю USB-адаптера.

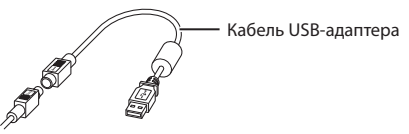

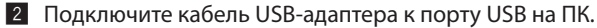

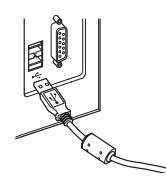

### 3. Подключение гарнитуры E103

E103 представляет собой стереогарнитуру. При прослушивании стереозаписи правильно надевайте гарнитуру, соблюдая метки L и R.

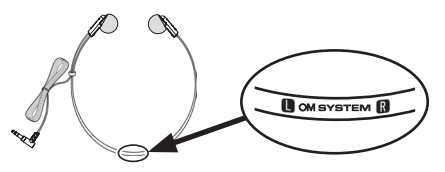

Подключите гарнитуру к разъему для наушников на ПК $\widehat{\mathbf{h}}$ .

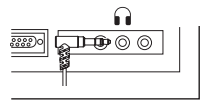

#### **Примечание.**

Если на ПК отсутствует разъем с пометкой  $\Omega$ , подключите гарнитуру к разъему с пометкой  $\mathbb{C}$ или  $\mathscr{\ll} \mathscr{\gg}$ .

RU

#### **Товарные знаки и зарегистрированные товарные знаки**

**•** Dragon NaturallySpeaking является зарегистрированным товарным знаком компании Nuance Communications, Inc.

Прочие бренды и названия продуктов, упомянутые в настоящем документе, могут являться товарными знаками или зарегистрированными товарными знаками их соответствующих владельцев.

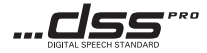

Мы не несем ответственности за нарушения местных правил, связанные с использованием этого изделия за пределами страны или региона покупки.

# 1. Professionell transkriptionsprogramvara

### **OM Dictation Management System on the Cloud (ODMS Cloud)**

ODMS Cloud erbjuder ett molnbaserat dikteringsarbetsflöde, som gör att du kan dela dikteringsfiler mellan författare och transkriberare när som helst och var som helst. Dina filer lagras nu i molnet, vilket innebär att det inte längre krävs en dedikerad server och den inledande inställningen är väldigt enkel. Du kan utforma ditt dikteringsarbetsflöde via ett enkelt gränssnitt och arbeta effektivt.

Detta paket innehåller en prenumerationslicens som kan användas under ett år. Registrera ett konto på registreringsplatsen och aktivera sedan din användarlicens. Det finns en länk till registreringsplatsen och en licenskod på ODMS Cloud-licenskortet.

Se onlinehjälpen för mer information om ODMS Clouds funktioner och hur du använder dem. Onlinehjälpen är tillgänglig från din webbläsare när du har registrerat ditt konto.

# 2. Ansluta till RS31N fotpedal

**1** Anslut fotpedalens kabel till USB-adapterkabeln.

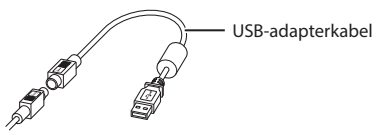

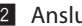

ø Anslut USB-adapterkabeln till datorns USB-uttag.

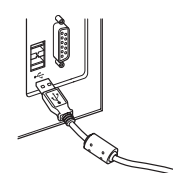

# 3. Ansluta E103 headset

E103 är ett stereoheadset. Bär hörlurarna ordentligt vid uppspelning av stereoljud och observera L- och R-markeringarna.

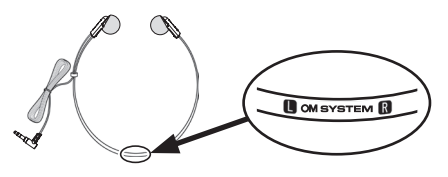

Anslut headsetet till datorns headsetuttag  $\mathbf{Q}$ .

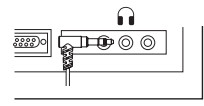

#### **Obs!**

Om din dator inte har ett uttag märkt med  $\cap$ , anslut headsetet till ett uttag märkt med  $\mathbb Q$ eller  $\mathscr G$  .

SV

### **För kunder i Europa:**

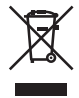

Denna symbol (överkorsad soptunna med hjul enligt WEEE, bilaga IV) betyder att elektriska och elektroniska produkter ska avfallssorteras i EU-länderna. Släng inte produkten i hushållsavfallet. Lämna produkten till återvinning när den ska kasseras.

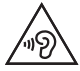

Undvik att lyssna med hög volym i längre perioder för att förhindra eventuella hörselskador.

#### **Varumärken och registrerade varumärken**

**•** Dragon NaturallySpeaking är ett registrerat varumärke som tillhör Nuance Communications, Inc.

Andra produkt- och varumärkesnamn som nämns här kan vara varumärken eller registrerade varumärken som tillhör respektive ägare.

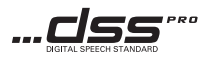

Vi avsäger oss allt ansvar för överträdelser av lokala bestämmelser som härrör från användning av denna produkt utanför inköpslandet eller -regionen.

SV

The following importer description applies to products imported into the EU directly by OM Digital Solutions GmbH only.

OM Digital Solutions GmbH

Domstraße 10, 20095 Hamburg, Germany

Manufactured by OM Digital Solutions Corporation

49-3 Takakura-machi, Hachioji-shi, Tokyo 192-0033, Japan

The following importer description applies to products imported into

the UK directly by OM Digital Solutions GmbH – UK Branch only.

OM Digital Solutions GmbH – UK Branch

16 Upper Woburn Place, London, WC1H 0AF

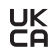

date of issue 2023.10.

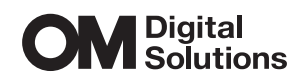

https://www.om-digitalsolutions.com/

© 2023 OM Digital Solutions Corporation

Printed in Vietnam

BS222000